# **netjsonconfig documentation**

*Release 0.4.1*

**Federico Capoano**

April 04, 2016

#### Contents

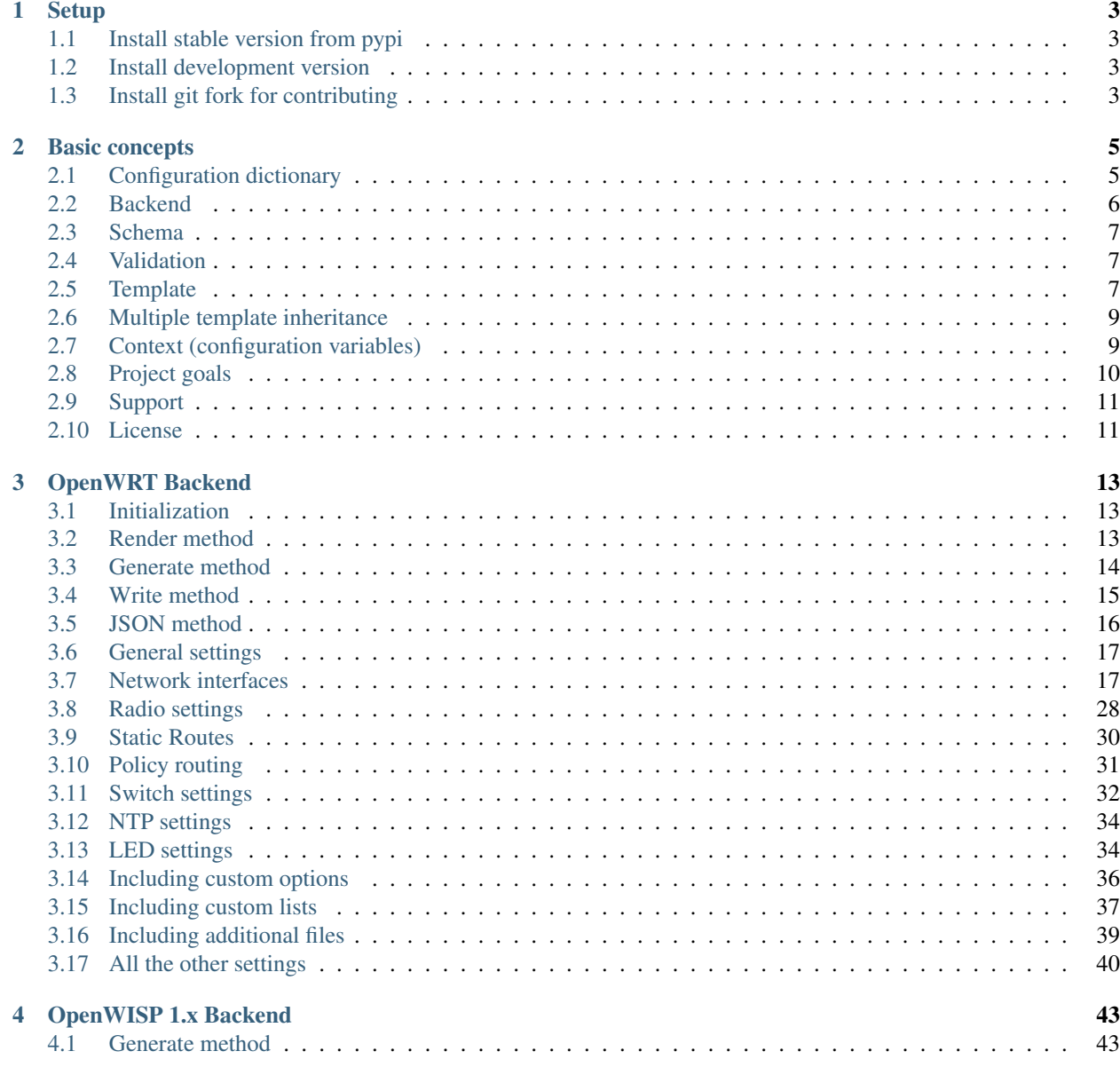

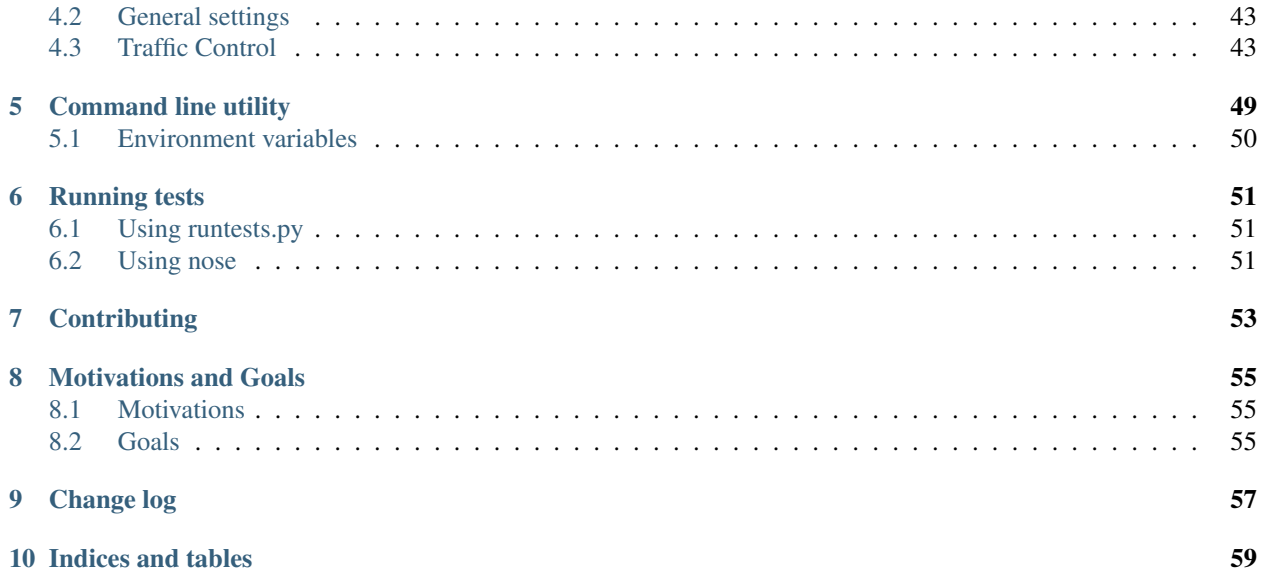

Netjsonconfig is part of the [OpenWISP project.](http://openwisp.org) netjsonconfig is a python library that converts [NetJSON](http://netjson.org) *Device-Configuration* objects into real router configurations that can be installed on systems like [OpenWRT](http://openwrt.org) or [OpenWisp](https://github.com/openwisp/OpenWISP-Firmware) [Firmware.](https://github.com/openwisp/OpenWISP-Firmware)

Its main features are:

- [OpenWRT](http://openwrt.org) support
- [OpenWisp Firmware](https://github.com/openwisp/OpenWISP-Firmware) support
- Possibility to support more firmwares via custom backends
- Based on the [NetJSON RFC](http://netjson.org/rfc.html)
- Validation based on [JSON-Schema](http://json-schema.org/)
- Templates: store common configurations in templates
- Multiple template inheritance: reduce repetition to the minimum
- File inclusion: easy inclusion of arbitrary files in configuration packages
- Variables: reference variables in the configuration
- Command line utility: easy to use from shell scripts or from other programming languages

Contents:

### **Setup**

### <span id="page-6-1"></span><span id="page-6-0"></span>**1.1 Install stable version from pypi**

The easiest way to install *netjsonconfig* is via the [python package index:](https://pypi.python.org/)

```
pip install netjsonconfig
```
### <span id="page-6-2"></span>**1.2 Install development version**

If you need to test the latest development version you can do it in two ways;

The first option is to install a tarball:

pip install https://github.com/openwisp/netjsonconfig/tarball/master

The second option is to install via pip using git (this will automatically clone the repo and store it on your hard dirve):

```
pip install -e git+git://github.com/openwisp/netjsonconfig#egg=netjsonconfig
```
# <span id="page-6-3"></span>**1.3 Install git fork for contributing**

If you want to contribute, we suggest to install your cloned fork:

```
git clone git@github.com:<your_fork>/netjsonconfig.git
cd netjsonconfig
python setup.py develop
```
### **Basic concepts**

<span id="page-8-0"></span>Before starting, let's quickly introduce the main concepts used in netjsonconfig:

- *[Configuration dictionary](#page-8-1)*: python dictionary representing the configuration of a router
- *[Backend](#page-9-0)*: python class used to process the configuration and generate the final router configuration
- *[Schema](#page-10-0)*: each backend has a [JSON-Schema](http://json-schema.org) which defines the useful configuration options that the backend is able to process
- *[Validation](#page-10-1)*: the configuration is validated against its JSON-Schema before being processed by the backend
- *[Template](#page-10-2)*: common configuration options shared among routers (eg: VPNs, SSID) which can be passed to backends
- *[Multiple template inheritance](#page-12-0)*: possibility inherit common configuration options from more than one template
- *[Context \(configuration variables\)](#page-12-1)*: variables that can be referenced from the *configuration dictionary*

### <span id="page-8-1"></span>**2.1 Configuration dictionary**

{

*netjsonconfig* is an implementation of the [NetJSON](http://netjson.org) format, more specifically the DeviceConfiguration object, therefore to understand the configuration format that the library uses to generate the final router configurations it is essential to read at least the relevant [DeviceConfiguration section in the NetJSON RFC.](http://netjson.org/rfc.html#rfc.section.5)

Here it is a simple NetJSON DeviceConfiguration object:

```
"type": "DeviceConfiguration",
"general": {
    "hostname": "RouterA"
},
"interfaces": [
    {
        "name": "eth0",
        "type": "ethernet",
        "addresses": [
            {
                 "address": "192.168.1.1",
                 "mask": 24,
                 "proto": "static",
                 "family": "ipv4"
            }
        ]
```
} ] }

The previous example describes a device named RouterA which has a single network interface named eth0 with a statically assigned ip address 192.168.1.1/24 (CIDR notation).

Because netjsonconfig deals only with DeviceConfiguration objects, the type attribute can be omitted.

The previous configuration object therefore can be shortened to:

```
{
    "general": {
        "hostname": "RouterA"
    },
    "interfaces": [
        {
            "name": "eth0",
            "type": "ethernet",
            "addresses": [
                {
                     "address": "192.168.1.1",
                     "mask": 24,
                     "proto": "static",
                     "family": "ipv4"
                 }
            ]
        }
    ]
}
```
From now on we will use the term *configuration dictionary* to refer to *NetJSON DeviceConfiguration* objects.

### <span id="page-9-0"></span>**2.2 Backend**

A backend is a python class used to process the *configuration dictionary* and generate the final router configuration, each supported firmware or opearting system will have its own backend and third parties can write their own custom backends.

The current implemented backends are:

- [OpenWrt](#page-16-0)
- [OpenWisp](#page-46-0) (based on the OpenWrt backend)

Example initialization of OpenWrt backend:

```
from netjsonconfig import OpenWrt
ipv6_router = OpenWrt({
    "interfaces": [
        {
            "name": "eth0.1",
            "type": "ethernet",
            "addresses": [
                {
                     "address": "fd87::1",
                     "mask": 128,
                     "proto": "static",
```

```
"family": "ipv6"
                   }
              ]
         }
    ]
})
```
### <span id="page-10-0"></span>**2.3 Schema**

Each backend has a JSON-Schema, all the backends have a schema which is derived from the same parent schema, defined in net jsonconfig.backends.schema [\(view source\)](https://github.com/openwisp/netjsonconfig/blob/master/netjsonconfig/schema.py).

Since different backends may support different features each backend may extend its schema by adding custom definitions.

# <span id="page-10-1"></span>**2.4 Validation**

All the backends have a validate method which is called automatically before trying to process the configuration.

If the passed configuration violates the schema the validate method will raise a ValidationError.

An instance of validation error has two public attributes:

- message: a human readable message explaining the error
- details: a reference to the instance of jsonschema.exceptions.ValidationError which contains more details about what has gone wrong; for a complete reference see the [python-jsonschema documenta](https://python-jsonschema.readthedocs.org/en/latest/errors/#handling-validation-errors)[tion](https://python-jsonschema.readthedocs.org/en/latest/errors/#handling-validation-errors)

You may call the validate method in your application arbitrarily, eg: before trying to save the *configuration dictionary* into a database.

### <span id="page-10-2"></span>**2.5 Template**

If you have devices with very similar *configuration dictionaries* you can store the shared blocks in one or more reusable templates which will be used as a base to build the final configuration.

Let's illustrate this with a practical example, we have two devices:

- Router1
- Router2

Both devices have an eth0 interface in DHCP mode; *Router2* additionally has an eth1 interface with a statically assigned ipv4 address.

The two routers can be represented with the following code:

```
from netjsonconfig import OpenWrt
router1 = OpenWrt ({
    "general": {"hostname": "Router1"}
    "interfaces": [
        {
            "name": "eth0",
```

```
"type": "ethernet",
            "addresses": [
                {
                     "proto": "dhcp",
                     "family": "ipv4"
                }
            ]
        }
    ]
})
router2 = OpenWrt ({
    "general": {"hostname": "Router2"},
    "interfaces": [
        {
            "name": "eth0",
            "type": "ethernet",
            "addresses": [
                {
                     "proto": "dhcp",
                     "family": "ipv4"
                }
            ]
        },
        {
            "name": "eth1",
            "type": "ethernet",
            "addresses": [
                {
                     "address": "192.168.1.1",
                     "mask": 24,
                     "proto": "static",
                     "family": "ipv4"
                }
            ]
        }
    ]
})
```
The two *configuration dictionaries* share the same settings for the eth0 interface, therefore we can make the eth0 settings our template and refactor the previous code as follows:

```
from netjsonconfig import OpenWrt
dhcp_template = \{"interfaces": [
        {
            "name": "eth0",
            "type": "ethernet",
            "addresses": [
                {
                     "proto": "dhcp",
                     "family": "ipv4"
                 }
            ]
        }
    ]
}
```

```
router1 = OpenWrt(config={"general": {"hostname": "Router1"}},
                  templates=[dhcp_template])
router2_config = {
    "general": {"hostname": "Router2"},
    "interfaces": [
        {
            "name": "eth1",
            "type": "ethernet",
            "addresses": [
                {
                     "address": "192.168.1.1",
                     "mask": 24,
                     "proto": "static",
                     "family": "ipv4"
                }
            ]
        }
    ]
}
router2 = OpenWrt(router2_config, templates=[dhcp_template])
```
The function used under the hood to merge dictionaries and lists is net jsonconfig.utils.merge\_config:

```
netjsonconfig.utils.merge_config(template, config)
    Merges config on top of template.
```
Conflicting keys are handled in the following way:

•simple values (eg: str, int, float, ecc) in config will overwrite the ones in template

•values of type list in both config and template will be summed in order to create a list which contains elements of both

•values of type dict will be merged recursively

#### **Parameters**

- **template** template dict
- **config** config dict

Returns merged dict

### <span id="page-12-0"></span>**2.6 Multiple template inheritance**

You might have noticed that the templates argument is a list; that's because it's possible to pass multiple templates that will be added one on top of the other to build the resulting *configuration dictionary*, allowing to reduce or even eliminate repetitions.

# <span id="page-12-1"></span>**2.7 Context (configuration variables)**

Without variables, many bits of configuration cannot be stored in templates, because some parameters are unique to the device, think about things like a *UUID* or a public ip address.

With this feature it is possible to reference variables in the *configuration dictionary*, these variables will be evaluated when the configuration is rendered/generated.

Here's an example from the real world, pay attention to the two variables,  $\{ \{ \text{UUID } \} \}$  and  $\{ \{ \text{KEY } \}$ :

```
from netjsonconfig import OpenWrt
openwisp_config_template = {
    "openwisp": [
        {
            "config_name": "controller",
            "config_value": "http",
            "url": "http://controller.examplewifiservice.com",
            "interval": "60",
            "verify_ssl": "1",
            "uuid": "{{ UUID }}",
            "key": "{{ KEY }}"
        }
    ]
}
context = \{'UUID': '9d9032b2-da18-4d47-a414-1f7f605479e6',
    'KEY': 'xk7OzA1qN6h1Ggxy8UH5NI8kQnbuLxsE'
}
router1 = OpenWrt(config={"general": {"hostname": "Router1"}},
                  templates=[openwisp_config_template],
                  context=context)
```
Let's see the result with:

```
>>> print(router1.render())
package system
config system
        option hostname 'Router1'
        option timezone 'UTC'
package openwisp
config controller 'http'
        option interval '60'
        option key 'xk7OzA1qN6h1Ggxy8UH5NI8kQnbuLxsE'
        option url 'http://controller.examplewifiservice.com'
        option uuid '9d9032b2-da18-4d47-a414-1f7f605479e6'
        option verify_ssl '1'
```
Warning: When using variables, keep in mind the following rules:

- variables must be written in the form of { { var\_name } }, including spaces around var\_name;
- variable names can contain only alphanumeric characters, dashes and underscores;
- unrecognized variables will be ignored;

### <span id="page-13-0"></span>**2.8 Project goals**

If you are interested in this topic you can read more about the [Goals and Motivations](#page-58-0) of this project.

# <span id="page-14-0"></span>**2.9 Support**

Send questions to the [OpenWISP Mailing List.](https://groups.google.com/d/forum/openwisp)

# <span id="page-14-1"></span>**2.10 License**

This software is licensed under the terms of the GPLv3 license, for more information, please see full [LICENSE](https://github.com/openwisp/netjsonconfig/blob/master/LICENSE) file.

### **OpenWRT Backend**

<span id="page-16-3"></span><span id="page-16-0"></span>The OpenWrt backend is the base backend of the library.

### <span id="page-16-1"></span>**3.1 Initialization**

OpenWrt.**\_\_init\_\_**(*config*, *templates=[]*, *context={}*)

#### **Parameters**

- **config** dict containing valid NetJSON DeviceConfiguration
- **templates** list containing NetJSON dictionaries that will be used as a base for the main config, defaults to empty list
- **context** dict containing configuration variables

Raises TypeError-raised if config is not of type dict or if templates is not of type list

Initialization example:

```
from netjsonconfig import OpenWrt
router = OpenWrt({
    "general": {
        "hostname": "HomeRouter"
    }
})
```
If you are unsure about the meaning of the initalization parameters, read about the following basic concepts:

- *[Configuration dictionary](#page-8-1)*
- *[Template](#page-10-2)*
- *[Context \(configuration variables\)](#page-12-1)*

### <span id="page-16-2"></span>**3.2 Render method**

```
OpenWrt.render(files=True)
```
Converts the configuration dictionary into the native OpenWRT UCI format.

Parameters **files** – whether to include "additional files" in the output or not; defaults to True

Returns string with output

<span id="page-17-1"></span>Code example:

```
from netjsonconfig import OpenWrt
o = OpenWrt({
    "interfaces": [
        {
            "name": "eth0.1",
            "type": "ethernet",
             "addresses": [
                 {
                     "address": "192.168.1.1",
                     "mask": 24,
                     "proto": "static",
                     "family": "ipv4"
                 },
                 {
                     "address": "192.168.2.1",
                     "mask": 24,
                     "proto": "static",
                     "family": "ipv4"
                 },
                 {
                     "address": "fd87::1",
                     "mask": 128,
                     "proto": "static",
                     "family": "ipv6"
                 }
            ]
        }
    ]
})
print(o.render())
```
Will return the following output:

```
package network
config interface 'eth0_1'
        option ifname 'eth0.1'
        option proto 'static'
        option ipaddr '192.168.1.1/24'
config interface 'eth0_1_2'
        option ifname 'eth0.1'
        option proto 'static'
        option ipaddr '192.168.2.1/24'
config interface 'eth0_1_3'
        option ifname 'eth0.1'
        option proto 'static'
        option ip6addr 'fd87::1/128'
```
### <span id="page-17-0"></span>**3.3 Generate method**

```
OpenWrt.generate()
```
Returns a BytesIO instance representing an in-memory tar.gz archive containing the native router configura-

<span id="page-18-1"></span>tion.

The archive can be installed in OpenWRT with the following command:

sysupgrade -r <archive>

Returns in-memory tar.gz archive, instance of BytesIO

Example:

```
>>> import tarfile
>>> from netjsonconfig import OpenWrt
>>>
>>> o = OpenWrt({
... "interfaces": [
... {
... "name": "eth0",
... "type": "ethernet",
... "addresses": [
... {
... "proto": "dhcp",
... "family": "ipv4"
... }
... ]
... }
... ]
... })
>>> stream = o.generate()
>>> print(stream)
<_io.BytesIO object at 0x7fd2287fb410>
>>> tar = tarfile.open(fileobj=stream, mode='r:gz')
>>> print(tar.getmembers())
[<TarInfo 'etc/config/network' at 0x7fd228790250>]
```
As you can see from this example, the generate method does not write to disk, but returns an instance of io.BytesIO which contains a tar.gz file object with the following file structure:

/etc/config/network

The configuration archive can then be written to disk, served via HTTP or uploaded directly on the OpenWRT router where it can be finally "restored" with sysupgrade:

sysupgrade -r <archive>

Note that sysupgrade  $-r$  does not apply the configuration, to do this you have to reload the services manually or reboot the router.

Note: the generate method intentionally sets the timestamp of the tar.gz archive and its members to 0 in order to facilitate comparing two different archives: setting the timestamp would infact cause the checksum to be different each time even when contents of the archive are identical.

### <span id="page-18-0"></span>**3.4 Write method**

```
OpenWrt.write(name, path='./')
     Like generate but writes to disk.
```
**Parameters** 

- <span id="page-19-1"></span>• **name** – file name, the tar.gz extension will be added automatically
- **path** directory where the file will be written to, defaults to ./

Returns None

Example:

```
>>> import tarfile
>>> from netjsonconfig import OpenWrt
>>>>> o = OpenWrt({
... "interfaces": [
... {
... "name": "eth0",
... "type": "ethernet",
... "addresses": [
... {
... "proto": "dhcp",
... "family": "ipv4"
... }
... ]
... }
... ]
... })
>>> o.write('dhcp-router', path='/tmp/')
```
Will write the configuration archive in /tmp/dhcp-router.tar.gz.

### <span id="page-19-0"></span>**3.5 JSON method**

```
OpenWrt.json(validate=True, *args, **kwargs)
```
returns a string formatted as NetJSON DeviceConfiguration; performs validation before returning output;

\*args and \*kwargs will be passed to json.dumps;

Returns string

Code example:

```
>>> from netjsonconfig import OpenWrt
>>>
>>> router = OpenWrt({
... "general": {
... "hostname": "HomeRouter"
... }
... })
>>> print(router.json(indent=4))
{
    "type": "DeviceConfiguration",
    "general": {
       "hostname": "HomeRouter"
    }
}
```
### <span id="page-20-0"></span>**3.6 General settings**

The general settings reside in the general key of the *configuration dictionary*, which follows the [NetJSON General](http://netjson.org/rfc.html#general1) [object](http://netjson.org/rfc.html#general1) definition (see the link for the detailed specification).

Currently only the hostname option is processed by this backend.

### **3.6.1 General object extensions**

In addition to the default *NetJSON General object options*, the OpenWrt backend also supports the following custom options:

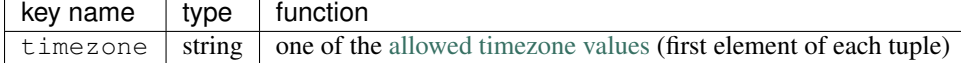

#### **3.6.2 General settings example**

The following *configuration dictionary*:

```
{
    "general": {
        "hostname": "routerA",
        "timezone": "UTC",
        "ula_prefix": "fd8e:f40a:6701::/48"
    }
}
```
Will be rendered as follows:

```
package system
config system
        option hostname 'routerA'
        option timezone 'UTC'
package network
config globals 'globals'
        option ula_prefix 'fd8e:f40a:6701::/48'
```
# <span id="page-20-1"></span>**3.7 Network interfaces**

The network interface settings reside in the interfaces key of the *configuration dictionary*, which must contain a list of [NetJSON interface objects](http://netjson.org/rfc.html#interfaces1) (see the link for the detailed specification).

### **3.7.1 Interface object extensions**

In addition to the default *NetJSON Interface object options*, the OpenWrt backend also supports the following custom options:

• each interface item can specify a network option which allows to manually set the logical interface name

- the proto key of each item in the addresses list allows all the UCI proto options officially supported by OpenWRT, eg: dhcpv6, ppp, 3g, gre and others
- the wireless dictionary (valid only for wireless interfaces) can also specify a network key which allows to list on or more networks to which the wireless interface will be attached to (see the *[relevant example](#page-25-0)*)

### **3.7.2 Loopback interface example**

The following *configuration dictionary*:

```
{
    "interfaces": [
        {
            "name": "lo",
            "type": "loopback",
            "addresses": [
                {
                     "address": "127.0.0.1",
                     "mask": 8,
                     "proto": "static",
                     "family": "ipv4"
                }
            ]
       }
    ]
}
```
Will be rendered as follows:

```
package network
config interface 'lo'
        option ifname 'lo'
        option ipaddr '127.0.0.1/8'
        option proto 'static'
```
### **3.7.3 Dualstack (IPv4 & IPv6)**

The following *configuration dictionary*:

```
{
    "interfaces": [
        {
            "name": "eth0",
            "type": "ethernet",
            "addresses": [
                {
                    "family": "ipv4",
                    "proto": "static",
                    "address": "10.27.251.1",
                    "mask": 24
                },
                {
                    "family": "ipv6",
                    "proto": "static",
                    "address": "fdb4:5f35:e8fd::1",
                    "mask": 48
```

```
}
                 ]
           }
     ]
}
```

```
package network
config interface 'eth0'
        option ifname 'eth0'
        option ipaddr '10.27.251.1/24'
        option proto 'static'
config interface 'eth0_2'
        option ifname 'eth0'
        option ip6addr 'fdb4:5f35:e8fd::1/48'
        option proto 'static'
```
#### **3.7.4 DNS servers and search domains**

DNS servers can be set using dns\_servers, while search domains can be set using dns\_search.

If specified, these values will be automatically added in every interface, unless an interface has DHCP enabled, in which case the UCI output won't contain the dns option, eg:

```
{
   "dns_servers": ["10.11.12.13", "8.8.8.8"],
   "dns_search": ["openwisp.org", "netjson.org"],
   "interfaces": [
        {
            "name": "eth0",
            "type": "ethernet",
            "addresses": [
                {
                    "address": "192.168.1.1",
                    "mask": 24,
                    "proto": "static",
                    "family": "ipv4"
                }
            ]
        },
        # the following interface has DHCP enabled
        # and it won't contain the dns setting
        {
            "name": "eth1",
            "type": "ethernet",
            "addresses": [
                {
                    "proto": "dhcp",
                    "family": "ipv4"
                }
            ]
       }
   ]
```
}

Will return the following UCI output:

```
package network
config interface 'eth0'
       option dns '10.11.12.13 8.8.8.8'
       option dns_search 'openwisp.org netjson.org'
       option ifname 'eth0'
       option ipaddr '192.168.1.1/24'
       option proto 'static'
config interface 'eth1'
       option dns_search 'openwisp.org netjson.org'
       option ifname 'eth1'
       option proto 'dhcp'
```
#### **3.7.5 DHCP ipv6 ethernet interface**

The following *configuration dictionary*:

```
{
    "interfaces": [
        {
            "name": "eth0",
            "network": "lan",
            "type": "ethernet",
            "addresses": [
                {
                     "proto": "dhcp",
                     "family": "ipv6"
                 }
            ]
        }
    ]
}
```
Will be rendered as follows:

```
package network
config interface 'lan'
        option ifname 'eth0'
        option proto 'dchpv6'
```
### **3.7.6 Bridge interface**

The following *configuration dictionary*:

```
{
    "interfaces": [
        {
            "name": "eth0.1",
            "network": "lan",
            "type": "ethernet"
        },
        {
```

```
"name": "eth0.2",
            "network": "wan",
            "type": "ethernet"
        },
        {
            "name": "lan_bridge", # will be named "br-lan_bridge" by OpenWRT
            "type": "bridge",
            "bridge_members": [
                "eth0.1",
                "eth0.2"
            \vert,
            "addresses": [
                {
                    "address": "172.17.0.2",
                     "mask": 24,
                     "proto": "static",
                     "family": "ipv4"
                }
            ]
       }
   ]
}
```

```
package network
config interface 'lan'
        option ifname 'eth0.1'
        option proto 'none'
config interface 'wan'
       option ifname 'eth0.2'
        option proto 'none'
config interface 'lan_bridge'
        option ifname 'eth0.1 eth0.2'
        option ipaddr '172.17.0.2/24'
        option proto 'static'
        option type 'bridge'
```
### **3.7.7 Wireless interface**

The following *configuration dictionary*:

```
{
    "interfaces": [
        {
            "name": "wlan0",
            "type": "wireless",
            "wireless": {
                "radio": "radio0",
                "mode": "access_point",
                "ssid": "wpa2-personal",
                "encryption": {
                    "enabled": True,
                    "protocol": "wpa2_personal",
```

```
"ciphers": [
                         "tkip",
                         "ccmp"
                     ],
                     "key": "passphrase012345"
                }
            }
       }
    ]
}
```

```
package network
config interface 'wlan0'
        option ifname 'wlan0'
        option proto 'none'
package wireless
config wifi-iface
        option device 'radio0'
        option encryption 'psk2+tkip+ccmp'
        option ifname 'wlan0'
        option key 'passphrase012345'
        option mode 'ap'
        option network 'wlan0'
        option ssid 'wpa2-personal'
```
Note: the network option of the  $\text{wift}-\text{if}$  ace directive is filled in automatically but can be overridden if needed by setting the network option in the wireless section of the *configuration dictionary*. The next example shows how to do this.

### <span id="page-25-0"></span>**3.7.8 Wireless attached to a different network**

In some cases you might want to attach a wireless interface to a different network, for example, you might want to attach a wireless interface to a bridge:

```
{
    "interfaces": [
        {
            "name": "eth0",
            "type": "ethernet"
        },
        {
            "name": "wlan0",
            "type": "wireless",
            "wireless": {
                "radio": "radio0",
                "mode": "access_point",
                "ssid": "wifi service",
                # the wireless interface will be attached to the "lan" network
                "network": ["lan"]
            }
```

```
},
        {
            "name": "lan", # the bridge will be named br-lan by OpenWRT
            "type": "bridge",
            "bridge_members": [
                "eth0",
                "wlan0"
            ],
            "addresses": [
                {
                    "address": "192.168.0.2",
                    "mask": 24,
                    "proto": "static",
                    "family": "ipv4"
                }
            ]
       }
   ]
}
```

```
package network
config interface 'eth0'
        option ifname 'eth0'
        option proto 'none'
config interface 'wlan0'
        option ifname 'wlan0'
        option proto 'none'
config interface 'lan'
        option ifname 'eth0 wlan0'
        option ipaddr '192.168.0.2/24'
        option proto 'static'
        option type 'bridge'
package wireless
config wifi-iface
        option device 'radio0'
        option ifname 'wlan0'
        option mode 'ap'
        option network 'lan'
        option ssid 'wifi service'
```
#### **3.7.9 Wireless access point with macfilter ACL**

The OpenWrt renderer supports a custom NetJSON extension for wireless access point interfaces: macfilter (read more about macfilter and maclist on the [OpenWRT documentation for Wireless configuration\)](https://wiki.openwrt.org/doc/uci/wireless#common_options).

In the following example we ban two mac addresses from connecting to a wireless access point:

```
"interfaces": [
    {
```
{

```
"name": "wlan0",
            "type": "wireless",
            "wireless": {
               "radio": "radio0",
                "mode": "access_point",
                "ssid": "MyWifiAP",
                "macfilter": "deny",
                "maclist": [
                    "E8:94:F6:33:8C:1D",
                    "42:6c:8f:95:0f:00"
                ]
           }
       }
   ]
}
```
UCI output:

```
package network
config interface 'wlan0'
        option ifname 'wlan0'
        option proto 'none'
package wireless
config wifi-iface
        option device 'radio0'
        option ifname 'wlan0'
        option macfilter 'deny'
        list maclist 'E8:94:F6:33:8C:1D'
        list maclist '42:6c:8f:95:0f:00'
        option mode 'ap'
        option network 'wlan0'
        option ssid 'MyWifiAP'
```
#### **3.7.10 Wireless mesh (802.11s) example**

Setting up 802.11s interfaces is fairly simple, in the following example we bridge  $eth0$  with mesh0, the latter being a layer2 802.11s wireless interface.

Note: in 802.11s mesh mode the ssid property is not required, while mesh\_id is mandatory.

```
{
    "interfaces": [
        {
            "name": "eth0",
            "type": "ethernet"
        },
        {
            "name": "mesh0",
            "type": "wireless",
            "wireless": {
                "radio": "radio0",
                "mode": "802.11s",
```

```
"mesh_id": "ninux",
                "network": ["lan"]
            }
        },
        {
            "name": "lan",
            "type": "bridge",
            "bridge_members": ["eth0", "mesh0"],
            "addresses": [
                {
                    "address": "192.168.0.1",
                    "mask": 24,
                     "proto": "static",
                     "family": "ipv4"
                }
            ]
       }
    ]
}
```
#### UCI output:

```
package network
config interface 'eth0'
        option ifname 'eth0'
        option proto 'none'
config interface 'mesh0'
        option ifname 'mesh0'
        option proto 'none'
config interface 'lan'
        option ifname 'eth0 mesh0'
        option ipaddr '192.168.0.1/24'
        option proto 'static'
        option type 'bridge'
package wireless
config wifi-iface
        option device 'radio0'
        option ifname 'mesh0'
        option mesh_id 'ninux'
        option mode 'mesh'
        option network 'lan'
```
#### **3.7.11 Wireless mesh (adhoc) example**

In wireless adhoc mode, the bssid property is required.

The following example:

{

```
"interfaces": [
    {
        "name": "wlan0",
        "type": "wireless",
```

```
"wireless": {
                "radio": "radio0",
                "ssid": "freifunk",
                 "mode": "adhoc",
                 "bssid": "02:b8:c0:00:00:00"
            }
        }
   ]
}
```
Will result in:

```
package network
config interface 'wlan0'
        option ifname 'wlan0'
        option proto 'none'
package wireless
config wifi-iface
        option bssid '02:b8:c0:00:00:00'
        option device 'radio0'
        option ifname 'wlan0'
        option mode 'adhoc'
        option network 'wlan0'
        option ssid 'freifunk'
```
### **3.7.12 WDS repeater example**

In the following example we show how to configure a WDS station and repeat the signal:

```
"interfaces": [
   # client
    {
        "name": "wlan0",
        "type": "wireless",
        "wireless": {
            "mode": "station",
            "radio": "radio0",
            "network": ["wds_bridge"],
            "ssid": "FreeRomaWifi",
            "bssid": "C0:4A:00:2D:05:FD",
            "wds": True
        }
    },
    # repeater access point
    {
        "name": "wlan1",
        "type": "wireless",
        "wireless": {
            "mode": "access_point",
            "radio": "radio1",
            "network": ["wds_bridge"],
            "ssid": "FreeRomaWifi"
        }
```
{

```
},
        # WDS bridge
        {
            "name": "br-wds",
            "network": "wds_bridge",
            "type": "bridge",
            "addresses": [
                {
                     "proto": "dhcp",
                     "family": "ipv4"
                }
            ],
            "bridge_members": [
                "wlan0",
                "wlan1",
            ]
       }
    ]
}
```
#### Will result in:

```
package network
config interface 'wlan0'
        option ifname 'wlan0'
        option proto 'none'
config interface 'wlan1'
        option ifname 'wlan1'
        option proto 'none'
config interface 'br_wds'
        option ifname 'wlan0 wlan1'
        option network 'wds_bridge'
        option proto 'dhcp'
        option type 'bridge'
package wireless
config wifi-iface
        option bssid 'C0:4A:00:2D:05:FD'
        option device 'radio0'
        option ifname 'wlan0'
        option mode 'sta'
        option network 'wds_bridge'
        option ssid 'FreeRomaWifi'
        option wds '1'
config wifi-iface
        option device 'radio1'
        option ifname 'wlan1'
        option mode 'ap'
        option network 'wds_bridge'
        option ssid 'FreeRomaWifi'
```
### <span id="page-31-0"></span>**3.8 Radio settings**

The radio settings reside in the radio key of the *configuration dictionary*, which must contain a list of [NetJSON](http://netjson.org/rfc.html#radios1) [radio objects](http://netjson.org/rfc.html#radios1) (see the link for the detailed specification).

### **3.8.1 Radio object extensions**

In addition to the default *NetJSON Radio object options*, the OpenWrt backend also requires setting the following additional options for each radio in the list:

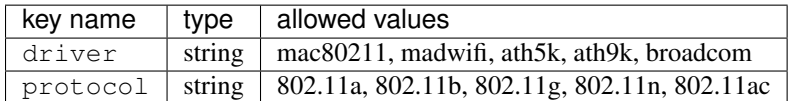

#### **3.8.2 Radio example**

The following *configuration dictionary*:

```
{
    "radios": [
        {
            "name": "radio0",
            "phy": "phy0",
            "driver": "mac80211",
            "protocol": "802.11n",
            "channel": 11,
            "channel_width": 20,
            "tx_power": 5,
            "country": "IT"
        },
        {
            "name": "radio1",
            "phy": "phy1",
            "driver": "mac80211",
            "protocol": "802.11n",
            "channel": 36,
            "channel_width": 20,
            "tx power": 4,
            "country": "IT"
        }
    ]
}
```
#### Will be rendered as follows:

```
package wireless
config wifi-device 'radio0'
        option channel '11'
        option country 'IT'
        option htmode 'HT20'
        option hwmode '11g'
        option phy 'phy0'
        option txpower '5'
        option type 'mac80211'
```
config wifi-device 'radio1' option channel '36' option country 'IT' option disabled '0' option htmode 'HT20' option hwmode '11a' option phy 'phy1' option txpower '4' option type 'mac80211'

#### **3.8.3 Automatic channel selection example**

If you need to use the "automatic channel selection" of OpenWRT, you must set the channel to 0 and, unless you are using neither 802.11n nor 802.11ac, you must set the hwmode property to tell OpenWRT which band to use (11g for 2.4 Ghz, 11a for 5 GHz).

The following example sets "automatic channel selection" for two radios, the first radio uses 802.11n in the 2 GHz band, while the second uses 802.11ac in the 5 GHz band.

```
{
    "radios": [
       {
            "name": "radio0",
            "phy": "phy0",
            "driver": "mac80211",
            "protocol": "802.11n",
            "channel": 0, # 0 stands for auto
            "hwmode": "11g", # must set this explicitly, 11g means 2.4 GHz band
            "channel_width": 20
       },
        {
            "name": "radio1",
            "phy": "phy1",
            "driver": "mac80211",
            "protocol": "802.11ac",
            "channel": 0, # 0 stands for auto
            "hwmode": "11a", # must set this explicitly, 11a means 5 GHz band
            "channel_width": 80
       }
   ]
}
```
#### UCI output:

```
package wireless
config wifi-device 'radio0'
        option channel 'auto'
        option htmode 'HT20'
        option hwmode '11g'
        option phy 'phy0'
        option type 'mac80211'
config wifi-device 'radio1'
        option channel 'auto'
        option htmode 'VHT80'
        option hwmode '11a'
```
option phy 'phy1' option type 'mac80211'

### <span id="page-33-0"></span>**3.9 Static Routes**

The static routes settings reside in the routes key of the *configuration dictionary*, which must contain a list of [NetJSON Static Route objects](http://netjson.org/rfc.html#routes1) (see the link for the detailed specification).

#### **3.9.1 Static route object extensions**

In addition to the default *NetJSON Route object options*, the OpenWrt backend also allows to define the following optional settings:

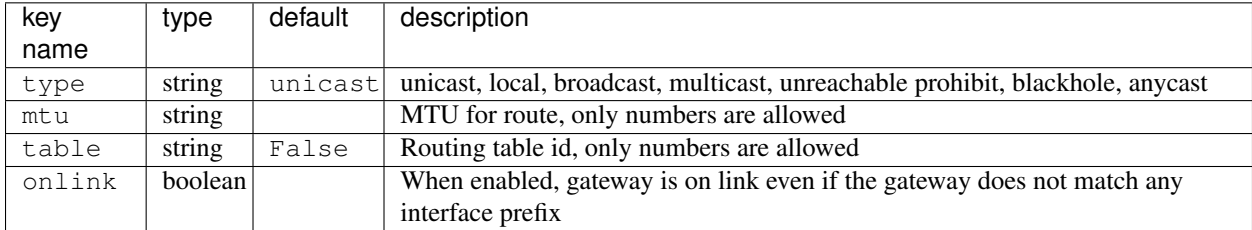

#### **3.9.2 Static route example**

The following *configuration dictionary*:

```
"routes": [
        {
            "device": "eth1",
            "destination": "192.168.4.1/24",
            "next": "192.168.2.2",
            "cost": 2,
            "source": "192.168.1.10",
            "table": "2",
            "onlink": True,
            "mtu": "1450"
        },
        {
            "device": "eth1",
            "destination": "fd89::1/128",
            "next": "fd88::1",
            "cost": 0,
       }
   ]
}
```
Will be rendered as follows:

package network

```
config route 'route1'
        option gateway '192.168.2.2'
        option interface 'eth1'
```
{

```
option metric '2'
        option mtu '1450'
        option netmask '255.255.255.0'
        option onlink '1'
        option source '192.168.1.10'
        option table '2'
        option target '192.168.4.1'
config route6
        option gateway 'fd88::1'
        option interface 'eth1'
        option metric '0'
        option target 'fd89::1/128'
```
### <span id="page-34-0"></span>**3.10 Policy routing**

The policy routing settings reside in the ip\_rule key of the *configuration dictionary*, which is a custom NetJSON extension not present in the original NetJSON RFC.

The ip\_rule key must contain a list of rules, each rule allows the following options:

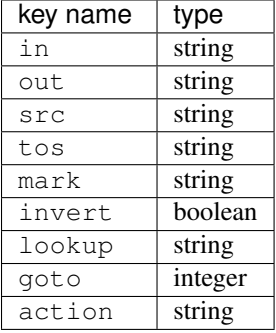

{

For the function and meaning of each key consult the relevant [OpenWrt documentation about rule directives.](https://wiki.openwrt.org/doc/uci/network#ip_rules)

#### **3.10.1 Policy routing example**

The following *configuration dictionary*:

```
"ip_rules": [
    {
       "in": "eth0",
       "out": "eth1",
        "src": "192.168.1.0/24",
        "dest": "192.168.2.0/24",
        "tos": 2,
        "mark": "0x0/0x1",
        "invert": True,
        "lookup": "0",
        "action": "blackhole"
    },
    {
        "src": "192.168.1.0/24",
        "dest": "192.168.3.0/24",
```

```
"goto": 0
        },
        {
            "in": "vpn",
            "dest": "fdca:1234::/64",
            "action": "prohibit"
        },
        {
            "in": "vpn",
            "src": "fdca:1235::/64",
            "action": "prohibit"
        }
    ]
}
```

```
package network
config rule
        option action 'blackhole'
        option dest '192.168.2.0/24'
        option in 'eth0'
        option invert '1'
        option lookup '0'
        option mark '0x0/0x1'
        option out 'eth1'
        option src '192.168.1.0/24'
        option tos '2'
config rule
        option dest '192.168.3.0/24'
        option goto '0'
        option src '192.168.1.0/24'
config rule6
        option action 'prohibit'
        option dest 'fdca:1234::/64'
        option in 'vpn'
config rule6
        option action 'prohibit'
        option in 'vpn'
        option src 'fdca:1235::/64'
```
# <span id="page-35-0"></span>**3.11 Switch settings**

The switch settings reside in the switch key of the *configuration dictionary*, which is a custom NetJSON extension not present in the original NetJSON RFC.

The switch key must contain a list of dictionaries, all the following keys are required:

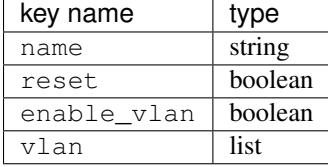

The elements of the  $v \ln n$  list must be dictionaries, all the following keys are required:

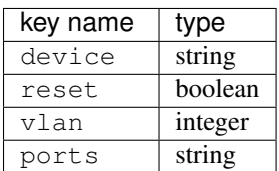

For the function and meaning of each key consult the relevant [OpenWrt documentation about switch directives.](https://wiki.openwrt.org/doc/uci/network#switch)

#### **3.11.1 Switch example**

The following *configuration dictionary*:

```
{
    "switch": [
        \left\{ \right."name": "switch0",
             "reset": True,
             "enable_vlan": True,
             "vlan": [
                 {
                      "device": "switch0",
                      "vlan": 1,
                      "ports": "0t 2 3 4 5"
                 },
                  {
                      "device": "switch0",
                      "vlan": 2,
                      "ports": "0t 1"
                 }
             ]
        }
    ]
}
```
Will be rendered as follows:

```
package network
config switch
        option enable_vlan '1'
        option name 'switch0'
        option reset '1'
config switch_vlan
        option device 'switch0'
        option ports '0t 2 3 4 5'
        option vlan '1'
config switch_vlan
       option device 'switch0'
        option ports '0t 1'
        option vlan '2'
```
### <span id="page-37-0"></span>**3.12 NTP settings**

The Network Time Protocol settings reside in the ntp key of the *configuration dictionary*, which is a custom NetJSON extension not present in the original NetJSON RFC.

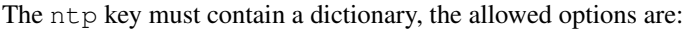

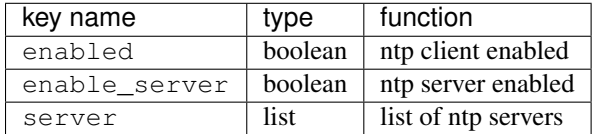

### **3.12.1 NTP settings example**

The following *configuration dictionary*:

```
"ntp": {
"enabled": True,
"enable_server": False,
"server": [
    "0.openwrt.pool.ntp.org",
    "1.openwrt.pool.ntp.org",
    "2.openwrt.pool.ntp.org",
    "3.openwrt.pool.ntp.org"
]
```
Will be rendered as follows:

{

}

```
package system
config timeserver 'ntp'
       list server '0.openwrt.pool.ntp.org'
        list server '1.openwrt.pool.ntp.org'
        list server '2.openwrt.pool.ntp.org'
        list server '3.openwrt.pool.ntp.org'
        option enable_server '0'
        option enabled '1'
```
# <span id="page-37-1"></span>**3.13 LED settings**

The led settings reside in the led key of the *configuration dictionary*, which is a custom NetJSON extension not present in the original NetJSON RFC.

The led key must contain a list of dictionaries, the allowed options are:

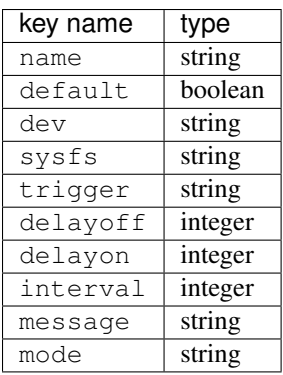

The required keys are:

- name
- sysfs
- trigger

For the function and meaning of each key consult the relevant [OpenWrt documentation about led directives.](https://wiki.openwrt.org/doc/uci/system#leds)

#### **3.13.1 LED settings example**

The following *configuration dictionary*:

```
{
    "led": [
        \left\{ \right."name": "USB1",
            "sysfs": "tp-link:green:usb1",
            "trigger": "usbdev",
            "dev": "1-1.1",
            "interval": 50
        },
        {
            "name": "USB2",
            "sysfs": "tp-link:green:usb2",
            "trigger": "usbdev",
            "dev": "1-1.2",
            "interval": 50
        },
        {
            "name": "WLAN2G",
            "sysfs": "tp-link:blue:wlan2g",
            "trigger": "phy0tpt"
        }
    ]
}
```
Will be rendered as follows:

```
package system
config led 'led_usb1'
        option dev '1-1.1'
        option interval '50'
        option name 'USB1'
        option sysfs 'tp-link:green:usb1'
```

```
option trigger 'usbdev'
config led 'led_usb2'
        option dev '1-1.2'
        option interval '50'
        option name 'USB2'
        option sysfs 'tp-link:green:usb2'
        option trigger 'usbdev'
config led 'led_wlan2g'
        option name 'WLAN2G'
        option sysfs 'tp-link:blue:wlan2g'
        option trigger 'phy0tpt'
```
### <span id="page-39-0"></span>**3.14 Including custom options**

It is very easy to add configuration options that are not explicitly defined in the schema of the OpenWrt backend.

For example, in some cases you may need to define a "ppp" interface, which can use quite a few properties that are not defined in the schema:

```
from netjsonconfig import OpenWrt
o = OpenWrt({
   "interfaces": [
        {
            "name": "ppp0",
            "type": "other",
            "proto": "ppp",
            "device": "/dev/usb/modem1",
            "username": "user1",
            "password": "pwd0123",
            "keepalive": 3,
            "ipv6": True
        }
    ]
})
print(o.render())
```
UCI output:

package network

```
config interface 'ppp0'
        option device '/dev/usb/modem1'
        option ifname 'ppp0'
        option ipv6 '1'
        option keepalive '3'
        option password 'pwd0123'
        option proto 'ppp'
        option username 'user1'
```
# <span id="page-40-0"></span>**3.15 Including custom lists**

Under specific circumstances, OpenWRT allows adding configuration options in the form of lists. Many of these UCI options are not defined in the *JSON-Schema* of the OpenWrt backend, but the schema allows adding custom properties.

The OpenWrt backend recognizes list options for the following sections:

- interface settings
- ip address settings
- wireless settings
- radio settings

#### **3.15.1 Interface list setting example**

The following example shows how to set a list of ip6class options:

```
o = OpenWrt({
    "interfaces": [
        {
             "name": "eth0",
             "type": "ethernet",
             "ip6class": ["wan6", "backbone"]
        }
    ]
})
print(o.render())
```
#### UCI Output:

```
package network
config interface 'eth0'
        option ifname 'eth0'
        list ip6class 'wan6'
        list ip6class 'backbone'
        option proto 'none'
```
### **3.15.2 Address list setting example**

The following example shows how to set a list of dhcp reqopts settings:

```
o = OpenWrt({
    "interfaces": [
        {
            "name": "eth0",
            "type": "ethernet",
            "addresses": [
                 {
                     "proto": "dhcp",
                     "family": "ipv4",
                     "reqopts": ["43", "54"]
                 }
             ]
```

```
}
    ]
})
print(o.render())
```
#### UCI Output:

```
package network
config interface 'eth0'
        option ifname 'eth0'
        option proto 'dhcp'
        list reqopts '43'
        list reqopts '54'
```
#### **3.15.3 Radio list setting example**

The following example shows how to set a list of advanced capabilities supported by the radio using ht\_capab:

```
o = OpenWrt({
    "radios": [
        {
            "name": "radio0",
            "phy": "phy0",
            "driver": "mac80211",
            "protocol": "802.11n",
            "channel": 1,
            "channel_width": 20,
            "ht_capab": ["SMPS-STATIC", "SHORT-GI-20"]
        }
    ]
})
print(o.render())
```
UCI output:

```
package wireless
config wifi-device 'radio0'
       option channel '1'
        list ht_capab 'SMPS-STATIC'
        list ht_capab 'SHORT-GI-20'
        option htmode 'HT20'
        option hwmode '11g'
        option phy 'phy0'
        option type 'mac80211'
```
### **3.15.4 Wireless list setting example**

The following example shows how to set the supported basic rates of a wireless interface using basic\_rate:

```
o = OpenWrt({
    "interfaces": [
        {
            "name": "wlan0",
            "type": "wireless",
```

```
"wireless": {
                "radio": "radio0",
                "mode": "access_point",
                 "ssid": "open",
                 "basic_rate": ["6000", "9000"]
            }
        }
    ]
})
print(o.render())
```
UCI output:

```
package network
config interface 'wlan0'
        option ifname 'wlan0'
        option proto 'none'
package wireless
config wifi-iface
        list basic_rate '6000'
        list basic_rate '9000'
        option device 'radio0'
        option ifname 'wlan0'
        option mode 'ap'
        option network 'wlan0'
        option ssid 'open'
```
### <span id="page-42-0"></span>**3.16 Including additional files**

The OpenWrt backend supports inclusion of arbitrary plain text files through the files key of the *configuration dictionary*. The value of the files key must be a list in which each item is a dictionary representing a file, each dictionary is structured as follows:

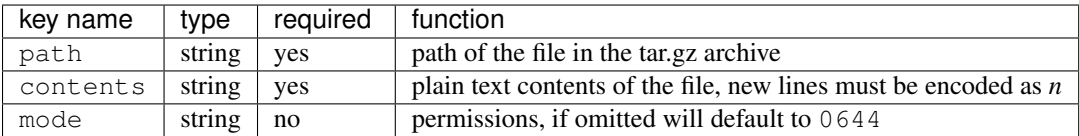

The files key of the *configuration dictionary* is a custom NetJSON extension not present in the original NetJSON RFC.

Warning: The files are included in the output of the render method unless you pass files=False, eg: openwrt.render(files=False)

### **3.16.1 Plain file example**

The following example code will generate an archive with one file in /etc/crontabs/root:

```
from netjsonconfig import OpenWrt
o = OpenWrt({
```

```
"files": [
        {
            "path": "/etc/crontabs/root",
            "mode": "0644",
            # new lines must be escaped with ``\n``
            "contents": '* * * * * echo "test" > /etc/testfile\n'
                         ' * * * * * echo "test2" > /etc/testfile2'
        }
    ]
})
o.generate()
```
### **3.16.2 Executable script file example**

The following example will create an executable shell script:

```
o = OpenWrt({
    "files": [
        {
             "path": "/bin/hello_world",
             "mode": "0755",
             "contents": "#!/bin/sh\n"
                         "echo 'Hello world'"
        }
    ]
})
o.generate()
```
# <span id="page-43-0"></span>**3.17 All the other settings**

Do you need to include some configuration directives that are not defined in the NetJSON spec nor in the schema of the OpenWrt backend? Don't panic!

Netjsonconfig aims to be very flexible, that's why the OpenWrt backend ships a DefaultRenderer, which will try to parse any unrecognized key of the *configuration dictionary* and render meaningful UCI output.

To supply configuration options to the DefaultRenderer a few prerequisites must be met:

- the name of the key must be the name of the package that needs to be configured
- the value of the key must be of type list
- each element in the list must be of type dict
- each dict MUST contain a key named config\_name
- each dict MAY contain a key named config\_value

This feature is best explained with a few examples.

#### **3.17.1 Dropbear example**

The following *configuration dictionary*:

```
{
    "dropbear": [
        {
            "config_name": "dropbear",
            "PasswordAuth": "on",
            "RootPasswordAuth": "on",
            "Port": 22
       }
    ]
}
```

```
package dropbear
config dropbear
        option PasswordAuth 'on'
        option Port '22'
        option RootPasswordAuth 'on'
```
#### **3.17.2 OpenVPN example**

The following *configuration dictionary*:

```
{
   "openvpn": [
        {
            "config_name": "openvpn",
            "config_value": "client_tun_0",
            "enabled": True,
            "client": True,
            "dev": "tun",
            "proto": "tcp",
            "resolv_retry": "infinite",
            "nobind": True,
            "persist_tun": True,
            "persist_key": True,
            "ca": "/etc/openvpn/ca.crt",
            "cert": "/etc/openvpn/client.crt",
            "key": "/etc/openvpn/client.crt",
            "cipher": "BF-CBC",
            "comp_lzo": "yes",
            "remote": "vpn.myserver.com 1194",
            "enable": True,
            "tls_auth": "/etc/openvpn/ta.key 1",
            "verb": 5,
            "log": "/tmp/openvpn.log"
       }
   ]
```
#### Will be rendered as follows:

}

```
package openvpn
config openvpn 'client_tun_0'
        option ca '/etc/openvpn/ca.crt'
        option cert '/etc/openvpn/client.crt'
```

```
option cipher 'BF-CBC'
option client '1'
option comp_lzo 'yes'
option dev 'tun'
option enable '1'
option enabled '1'
option key '/etc/openvpn/client.crt'
option log '/tmp/openvpn.log'
option nobind '1'
option persist_key '1'
option persist_tun '1'
option proto 'tcp'
option remote 'owm.provinciawifi.it 1194'
option resolv_retry 'infinite'
option tls_auth '/etc/openvpn/ta.key 1'
option verb '5'
```
### **OpenWISP 1.x Backend**

<span id="page-46-0"></span>The OpenWISP 1.x Backend is based on the OpenWRT backend, therefore it inherits all its features with some differences that are explained in this page.

### <span id="page-46-1"></span>**4.1 Generate method**

The generate method of the OpenWisp backend differs from the OpenWrt backend in a few ways.

- 1. the generated tar.gz archive is not designed to be installed with sysupgrade  $-r$
- 2. the generate method will automatically add a few additional executable scripts:
- install.sh to install the configuration
- uninstall.sh to uninstall the configuration
- tc\_script.sh to start/stop traffic control settings
- one "up" script for each tap VPN configured
- one "down" script for each tap VPN configured
- 3. the openvpn certificates are expected to be located the following path: /openvpn/x509/
- 4. the crontabs are expected in to be located at the following path: /crontabs/

### <span id="page-46-2"></span>**4.2 General settings**

The hostname attribute in the general key is required.

### <span id="page-46-3"></span>**4.3 Traffic Control**

For backward compatibility with [OpenWISP Manager](https://github.com/openwisp/OpenWISP-Manager) the schema of the OpenWisp backend allows to define a tc\_options section that will be used to generate tc\_script.sh.

The tc\_options key must be a list, each element of the list must be a dictionary which allows the following keys:

| key name         | type   | function                                                                 |
|------------------|--------|--------------------------------------------------------------------------|
| name             | string | <b>required</b> , name of the network interface that needs to be limited |
| input bandwidth  |        | integer   maximum input bandwidth in kbps                                |
| output_bandwidth |        | integer   maximum output bandwidth in kbps                               |

### **4.3.1 Traffic control example**

The following *configuration dictionary*:

```
{
    "tc_options": [
        {
            "name": "tap0",
            "input_bandwidth": 2048,
            "output_bandwidth": 1024
        }
   ]
}
```
Will generate the following tc\_script.sh:

```
#!/bin/sh /etc/rc.common
KERNEL_VERSION=`uname -r`
KERNEL MODULES="sch_htb sch_prio sch_sfq cls_fw sch_dsmark sch_ingress sch_tbf sch_red sch_hfsc act_p
KERNEL_MPATH=/lib/modules/$KERNEL_VERSION/
TC_COMMAND=/usr/sbin/tc
check_prereq() {
   echo "Checking prerequisites..."
   echo "Checking kernel modules..."
   for kmod in $KERNEL_MODULES; do
   if [ ! -f $KERNEL_MPATH/$kmod.ko ]; then
       echo "Prerequisite error: can't find kernel module '$kmod' in '$KERNEL_MPATH'"
        exit 1
   fi
   done
   echo "Checking tc tool..."
   if [ ! -x $TC_COMMAND ]; then
       echo "Prerequisite error: can't find traffic control tool ($TC_COMMAND)"
        exit 1
   fi
   echo "Prerequisites satisfied."
}
load_modules() {
   for kmod in $KERNEL_MODULES; do
       insmod $KERNEL_MPATH/$kmod.ko >/dev/null 2>&1
   done
}
unload_modules() {
   for kmod in $KERNEL_MODULES; do
       rmmod $kmod >/dev/null 2>&1
   done
}
stop() {
```

```
tc qdisc del dev tap0 root
   tc qdisc del dev tap0 ingress
   unload_modules
}
start() {
   check_prereq
   load_modules
    # shaping output traffic for tap0
    # creating parent qdisc for root
   tc qdisc add dev tap0 root handle 1: htb default 2
    # aggregated traffic shaping parent class
   tc class add dev tap0 parent 1 classid 1:1 htb rate 1024kbit burst 191k
    # default traffic shaping class
   tc class add dev tap0 parent 1:1 classid 1:2 htb rate 512kbit ceil 1024kbit
    # policing input traffic for tap0
    # creating parent qdisc for ingress
   tc qdisc add dev tap0 ingress
    # default policer with lowest preference (last checked)
   tc filter add dev tap0 parent ffff: preference 0 u32 match u32 0x0 0x0 police rate 2048kbit burs
}
boot() {
   start
}
restart() {
   stop
    start
}
```
#### **4.3.2 Full OpenWISP configuration example**

The following example shows a full working *configuration dictionary* for the OpenWisp backend.

```
{
   "general": {
       "hostname": "OpenWISP"
   },
   "interfaces": [
       {
            "name": "tap0",
```

```
"type": "virtual"
    },
    {
        "network": "service",
        "name": "br-service",
        "type": "bridge",
        "bridge_members": [
            "tap0"
        ]
    },
    {
        "name": "wlan0",
        "type": "wireless",
        "wireless": {
            "radio": "radio0",
            "mode": "access_point",
            "ssid": "provinciawifi",
            "isolate": True,
            "network": ["service"]
        }
   }
\frac{1}{2}"radios": [
    {
        "name": "radio0",
        "phy": "phy0",
        "driver": "mac80211",
        "protocol": "802.11g",
        "channel": 11,
        "channel_width": 20,
        "tx_power": 10,
        "country": "IT"
   }
\frac{1}{2},
"openvpn": [
   {
        "config_name": "openvpn",
        "config_value": "2693",
        "enabled": "1",
        "client": "1",
        "dev": "tap0",
        "dev_type": "tap",
        "proto": "tcp-client",
        "remote": "vpn.wifiservice.com 12128",
        "nobind": "1",
        "keepalive": "5 40",
        "ns_cert_type": "server",
        "resolv_retry": "infinite",
        "comp_lzo": "yes",
        "tls_client": "1",
        "ca": "/tmp/owispmanager/openvpn/x509/ca.pem",
        "key": "/tmp/owispmanager/openvpn/x509/l2vpn_client_1_2325_2693.pem",
        "cert": "/tmp/owispmanager/openvpn/x509/l2vpn_client_1_2325_2693.pem",
        "up": "/tmp/owispmanager/openvpn/vpn_l2vpn_client_1_2325_2693_script_up.sh",
        "down": "/tmp/owispmanager/openvpn/vpn_l2vpn_client_1_2325_2693_script_down.sh",
        "cipher": "AES-128-CBC",
        "script_security": "3",
        "up_delay": "1",
```

```
"up_restart": "1",
            "persist_tun": "1",
            "mute_replay_warnings": "1",
            "verb": "1",
            "mute": "10"
       }
   \frac{1}{2},
   "tc_options": [
       {
            "name": "tap0",
            "input_bandwidth": 2048,
            "output_bandwidth": 1024
       }
   ],
   "files": [
       {
            "path": "/openvpn/x509/ca.pem",
            "mode": "0644",
            "contents": "-----BEGIN CERTIFICATE-----\nstripped_down\n-----END CERTIFICATE-----\n"
       },
        {
            "path": "/openvpn/x509/l2vpn_client_1_2325_2693.pem",
            "mode": "0644",
            "contents": "-----BEGIN CERTIFICATE-----\nstripped_down\n-----END CERTIFICATE-----\n-
        },
        {
            "path": "/crontabs/root",
            "mode": "0644",
            "contents": "* * * * * echo 'test' > /tmp/test-cron"
       }
   ]
}
```
### **Command line utility**

<span id="page-52-0"></span>netjsonconfig ships a command line utility that can be used from the interactive shell, bash scripts or other programming languages.

Check out the available options yourself with:

```
$ netjsonconfig --help
usage: netjsonconfig [-h] --config CONFIG
                     [--templates [TEMPLATES [TEMPLATES ...]]] --backend
                     {openwrt,openwisp} --method {render,generate,write}
                     [--args [ARGS [ARGS ...]]] [--verbose] [--version]
Converts a NetJSON DeviceConfiguration object to native router configurations.
Exhaustive documentation is available at: http://netjsonconfig.openwisp.org/
optional arguments:
 -h, --help show this help message and exit
input:
 --config CONFIG, -c CONFIG
                       config file or string, must be valid NetJSON
                       DeviceConfiguration
 --templates [TEMPLATES [TEMPLATES ...]], -t [TEMPLATES [TEMPLATES ...]]
                       list of template config files or strings separated by
                       space
output:
 --backend {openwrt, openwisp}, -b {openwrt, openwisp}
                       Configuration backend: openwrt or openwisp
 --method {render, generate, write}, -m {render, generate, write}
                       Backend method to use. "render" returns the
                       configuration in text format"generate" returns a
                       tar.gz archive as output; "write" is like generate but
                       writes to disk;
 --args [ARGS [ARGS ...]], -a [ARGS [ARGS ...]]
                       Optional arguments that can be passed to methods
debug:
 --verbose verbose output
 --version, -v show program's version number and exit
```
Here's the common use cases explained:

```
# generate tar.gz from a NetJSON DeviceConfiguration object and save its output to a file
netjsonconfig --config config.json --backend openwrt --method generate > config.tar.gz
# use write configuration archive to disk in /tmp/routerA.tar.gz
netjsonconfig --config config.json --backend openwrt --method write --args name=routerA path=/tmp/
# see output of OpenWrt render method
netjsonconfig --config config.json --backend openwrt --method render
# same as previous but exclude additional files
netjsonconfig --config config.json --backend openwrt --method render --args files=0
# abbreviated options
netjsonconfig -c config.json -b openwrt -m render -a files=0
# passing a JSON string instead of a file path
netjsonconfig -c '{"general": { "hostname": "example" }}' -b openwrt -m render
```
Using templates:

netjsonconfig -c config.json -t template1.json template2.json -b openwrt -m render

# <span id="page-53-0"></span>**5.1 Environment variables**

*Environment variables* are automatically passed to the context argument (if you don't know what this argument does please read "configuration\_variables"), therefore you can reference environment variables inside *configurations* and *templates*:

```
export HOSTNAME=freedom
netjsonconfig -c '{"general": { "hostname": "{{ HOSTNAME }}" }}' -b openwrt -m render
```
You can also avoid using export and write everything in a one line command:

PORT=2009; netjsonconfig -c config.json -t template1.json -b openwrt -m render

### **Running tests**

<span id="page-54-0"></span>Running the test suite is really straightforward!

# <span id="page-54-1"></span>**6.1 Using runtests.py**

Install your forked repo:

```
git clone git://github.com/<your_fork>/netjsonconfig
cd netjsonconfig/
python setup.py develop
```
Install test requirements:

pip install -r requirements-test.txt

Run tests with:

./runtests.py

# <span id="page-54-2"></span>**6.2 Using nose**

Alternatively, you can use the nose tool (which has a ton of available options):

nosetests

See test coverage with:

coverage run --source=netjsonconfig runtests.py && coverage report

# **Contributing**

<span id="page-56-0"></span>We welcome contributions and feedback!

If you intend to contribute in any way please keep the following guidelines in mind:

- 1. Announce your intentions in the [OpenWISP Mailing List](https://groups.google.com/d/forum/openwisp)
- 2. *[Install git fork for contributing](#page-6-3)*
- 3. Follow [PEP8, Style Guide for Python Code](http://www.python.org/dev/peps/pep-0008/)
- 4. Write code
- 5. Write tests for your code
- 6. Ensure all tests pass
- 7. Ensure test coverage does not decrease
- 8. Document your changes
- 9. Send pull request

### **Motivations and Goals**

<span id="page-58-0"></span>In this page we explain the goals of this project and the motivations that led us on this path.

### <span id="page-58-1"></span>**8.1 Motivations**

Federico Capoano [\(@nemesisdesign\)](https://twitter.com/nemesisdesign) has written in detail the motivations that brought us here in a blog post: [netjson](http://nemesisdesign.net/blog/coding/netjsonconfig-convert-netjson-to-openwrt-uci/)[config: convert NetJSON to OpenWRT UCI.](http://nemesisdesign.net/blog/coding/netjsonconfig-convert-netjson-to-openwrt-uci/)

### <span id="page-58-2"></span>**8.2 Goals**

The main goal of this library is to replace the configuration generation feature that is shipped in [OpenWISP Manager.](https://github.com/openwisp/OpenWISP-Manager)

We have learned a lot from *OpenWISP Manager*, one of the most important lessons we learned is that the configuration generation feature must be a library decoupled from web framework specific code (eg Rails, Django), this brings many advantages:

- the project can evolve indipendently from the rest of the OpenWISP modules
- easier to use and integrate in other projects
- more people can use it and contribute
- easier maintainance
- easier to document

Another important goal is to build a tool which is flexible and powerful. We do not want to limit our system to OpenWISP Firmware only, we want to be able to control vanilla OpenWRT devices or other OpenWRT based devices too.

We did this by starting out with the [OpenWrt backend](#page-16-0) first, only afterwards we built the [OpenWisp backend](#page-46-0) on top of it.

To summarize, our goals are:

- build a reusable library to generate router configurations from [NetJSON](http://netjson.org) objects
- support the widely used router specific unix/linux distributions
- provide good and extensive documentation
- keep it simple stupid
- avoid complexity unless extremely necessary
- provide ways to add custom configuration options easily
- provide ways to extend the library
- [encourage contributions](#page-56-0)

**Change log**

<span id="page-60-0"></span>The complete [change log](https://github.com/openwisp/netjsonconfig/blob/master/CHANGES.rst) is available on the github repo.

**CHAPTER 10**

**Indices and tables**

- <span id="page-62-0"></span>• genindex
- modindex
- search

#### Index

# Symbols

\_\_init\_\_() (netjsonconfig.OpenWrt method), [13](#page-16-3)

# G

generate() (netjsonconfig.OpenWrt method), [14](#page-17-1)

# J

json() (netjsonconfig.OpenWrt method), [16](#page-19-1)

# M

merge\_config() (in module netjsonconfig.utils), [9](#page-12-2)

# R

render() (netjsonconfig.OpenWrt method), [13](#page-16-3)

# W

write() (netjsonconfig.OpenWrt method), [15](#page-18-1)